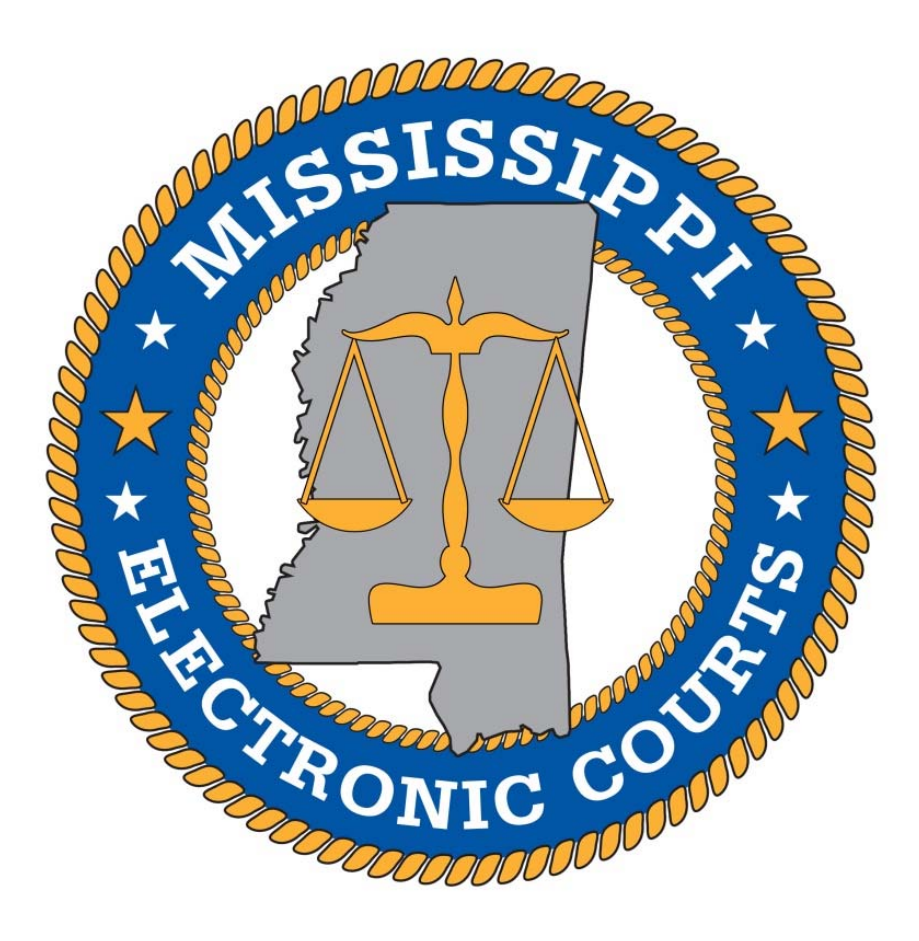

# *October 2017 Release Notes*

*Version 1.1*

 $\bullet$   $\bullet$   $\bullet$ 

## *New Features/ Enhancements*

## **Attorneys / Public Users (accessing MEC from the Internet)**

## *Reports - Billing*

- **Report Billing for Attorneys and Public (Web) Users (Chancery & Circuit)** 
	- MEC has been updated to provide Transaction Receipts for viewing reports before the reports are generated and displayed to attorney/public users.
		- Prior to this change, users were given a warning in bold red text: "**By selecting Run Report you accept any charges associated with running the report**" on the report filter screen prior to running a report. If the user pressed the "Run Report" button, the user was immediately billed and a Transaction Receipt was displayed at the bottom of the report.
	- This change provides an additional warning for Attorney and Public users, and provides the billing information prior to generating the report so users can decide to accept the displayed charges or not (similar to how billing works for viewing PDF documents in MEC). The Report results will be displayed only if the Attorney/Public user agrees to accept the charges. This feature has been added to the following reports listed under the Reports Tab in MEC:
		- o Docket Sheet/Report\*\*
		- o Civil Cases Report
		- o Criminal Cases Report (Only Circuit Courts)
		- o Docket Activity Report
		- o Written Opinion Report

\*\* Note: Attorneys of Record are not charged for viewing the 'Docket Sheet' Report.

## **Query Report billing for Attorneys and Public (Web) users (Chancery & Circuit) –**

- These changes are similar to the changes mentioned in the previous section, except the changes will apply to the reports presented to the user after a case is selected through the Query results screen. Results will be displayed only if the Attorney/Public user agrees to accept the charges after viewing the Transaction Receipt. This feature will be added to following Query reports:
	-
	-
	-
	-
	-
	-
	- o Alias o Associated Cases
	- o Attorney o Case Summary
	- o Deadlines/Hearings o Docket Sheet/Report\*\*
	- o Filers o History/Documents
	- o Party o Related Transactions
	- o Status o View Document

\*\* Note: Attorneys of Record are not charged for viewing the 'Docket Sheet' Report.

## **Attorney, Public, & Court Users:**

#### *Reports*

#### **Docket Report — Case Age (Chancery & Circuit Courts)**

- The Docket Report screen has been modified to include the following Case information for all MEC users:
	- *Date Reopened* (If applicable)
		- New field: displays the most recent date the case was reopened (if reopened, or reopened multiple times). Does not display if the case has not been reopened. This information is also currently displayed on the Civil Cases Report.
	- **Current Days Pending** 
		- New field: MEC will now display this information on the Docket Report (also currently displayed on the Civil Cases Report). This field will not display if the case is closed.
	- **Total Case Age**
		- New field (See Civil Cases Report section below for explanation)
	- **Jurisdiction** 
		- This field has been removed from the Docket Report. It was intended for the Federal Courts to designate federal case jurisdiction (Diversity or Federal Question).
- **Civil Cases Report Case Age, Attorney, and Include Last Filing (Chancery & Circuit Courts)** 
	- The following new checkbox filter options have been added to the Civil Cases Report selection screen, which will allow users to configure reports to display Attorneys and the Last Filing Event for each case:
		- **Include Attorney/s** (Under Case Number/Title/Parties column)
		- **Include Last Filing Event** (Under Case Dates column)
			- These new options will enhance the information available for courts that may use the Civil Cases Report for "open case docket" reports:
				- o For example, a user may run a Civil Cases Report for all open cases for a particular judge with a large date filed range  $(1/1/2000 -$ 12/31/2017), include attorneys, include last filing event, and include sealed cases (court user only). The user may then sort the report by Case Number or by the Case Age. This will provide an open case docket for any judge with the added detail of attorney names, last filing event, and total case age.

 The Civil Cases Report output screen has also been modified to display an additional column with the '**Total Case Age**' for each case.

- The Total Case Age is calculated, in the amount of days, how long a case has been open—from the original filed date to the original closed date (or current date, if case is open). If a case has been reopened, the Total Case Age begins counting additional days from the reopen date until the reopened case is closed. This calculation will continue to occur for each subsequent reopen and close.
	- For example, if a new case is opened on  $1/1/2017$  and is closed on  $1/31/2017$ , the Total Case Age will display as "30" (the day the case is opened is displayed as "0"). If the case is reopened on  $3/1/2017$  and then closed on  $3/31/2017$ , the Total Case Age will display as "60." The Total Case Age will continue to track and display the total number of days a case is open throughout the lifecycle of the case.
	- **Note:** The existing "Pending Days" column displays the age of an **open** case, in number of days for the current case opening. Meaning if a case has been reopened several times, the pending days only displays the number of days the case has been pending since the last open/reopen date, up to the current day's date. Pending Days will be blank if the case is closed. This column has always been present on the Civil Cases Report and has not changed. This explanation is provided to distinguish Pending Days from the new Total Case Age field.
- The Civil Cases Report may now also be sorted by the Total Case Age by selecting a "Sort by Age (or) Days" option prior to running the report.

## **Clerks / Court Users:**

## *EasyDocket / Docket Report*

#### **"Sealed entries/documents" Checkbox (Chancery and Circuit Courts)**

- The existing "Sealed entries" checkbox function on Docket Report/Easy Docket module has been modified to include or exclude not only sealed entries, but also sealed **documents.** The checkbox has been renamed "Sealed entries/documents." This new functionality will provide court users the option to exclude or include individual sealed documents within a public docket entry while creating an appeal record in MEC. This will allow court users to create an unsealed record on appeal in cases where public docket entries contain sealed documents.
	- This functionality was developed for cases where a docket entry may not be sealed, but several exhibit documents within the docket entry are individually sealed. This was presenting issues for courts using the electronic record on appeal functionality to create records for appeals to be sent electronically to the MS Supreme Court.
	- This checkbox will now allow court users to exclude sealed documents attached to unsealed docket entries when creating a record on appeal. The individual sealed documents will need to be submitted separately from the unsealed record to the MS Supreme Court Clerk's office.

## *Mississippi Rules of Appellate Procedure Rule 11 Amendments:*

- Rule 11 of the Mississippi Rules of Appellate Procedure has been amended to allow trial court clerks to transfer exhibits electronically to the MS Supreme Court. The order and amendments, effective October 2, 2017, can be found on the MS Supreme Court website by accessing the following link: https://courts.ms.gov/Images/Opinions/214177.pdf
	- MEC will provide an updated Appellate Record Transfer User Manual and provide court training regarding this change to all affected courts.

**Note:** Currently, only MEC Chancery Courts have Electronic Auto Record Transfer functionality available and will be able to transfer exhibits electronically.

## *Bug Fixes*

- $\triangleright$  Fixed an error received when a court user replaced or added a document to a docket entry on a sealed case using the Docket Entry Editor utility (paperclip).
- $\triangleright$  Fixed a defect related to saving a combined pdf location in the database while a Single Record of Appeal is created.
- Fixed a database issue with the Copy Case function, if there was Fee data associated with the case.
- $\triangleright$  Fixed an error with the Edit Fee utility which was not allowing the edited fee to be saved in database due to the Master Fee field containing a null value.
- $\triangleright$  Fixed an issue with the Docket Report where Party Information was not being displayed properly if the "Terminated parties" option is unchecked for active party(s) linked to a terminated attorney.
- $\triangleright$  Fixed an issue with the MEC Header (Blue Menu bar) not appearing at the top of the screen if the user scrolled down the page. The MEC Header should now appear at the top of the screen at all times when logged in to MEC.
- Fixed an issue with the New Calendar Events Report where the "Make these options my default." checkbox was not saving certain filter selections (Office, District, or Case Type).
- $\triangleright$  Fixed an issue introduced with PostgreSQL where attorneys were being terminated from a case when the party they were representing was terminated. Parties and attorneys will once again need to be terminated separately.